## **EBSCO** 数据库

1、通过浏览器访问以下网址,校内 IP 访问时直接进入数据库选择页面,校外 IP 访问时进入"智慧南医"统一身份认证界面,登录后进入数据库选择页面。

## 访问网址:

<https://search.ebscohost.com/login.aspx?authtype=shib&custid=s5209381>

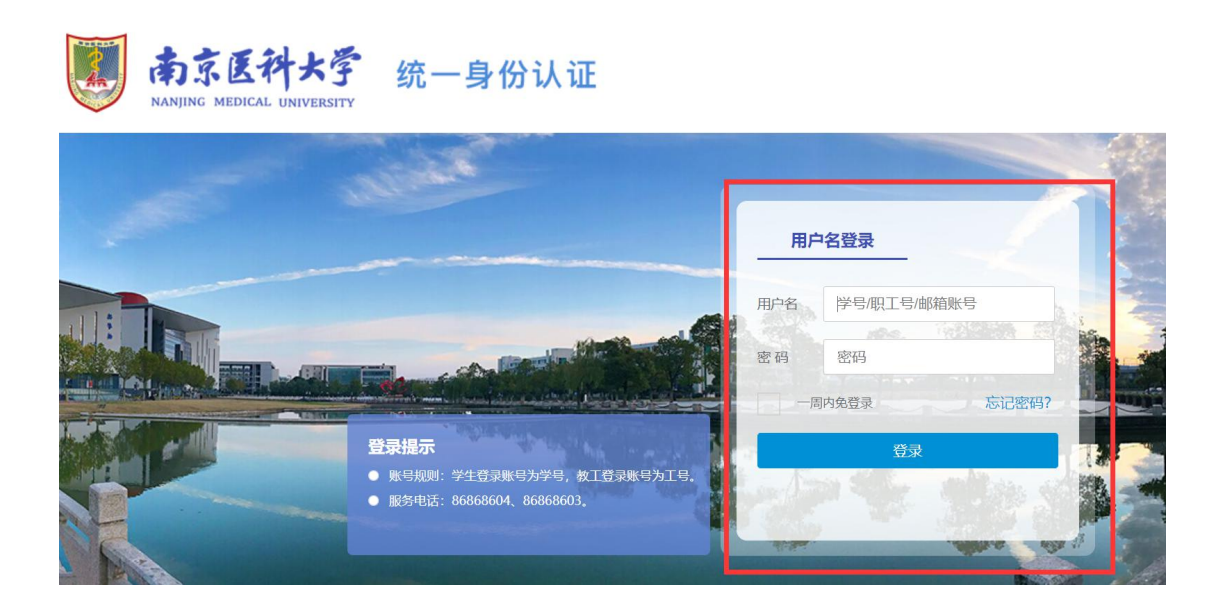

2、根据需求选择"**EBSCO** 学术检索大全(全学科)"和"**EBSCO** 商管财经 类资源检索平台"进行相关资源检索。

**Select Resource** 

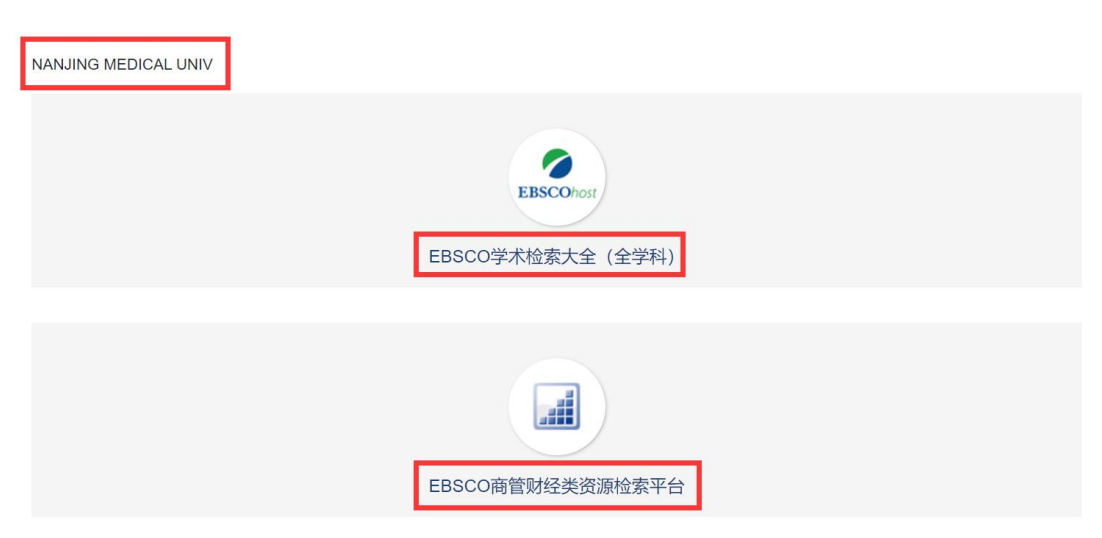